## **EDDI Kurzanleitung**

Das [Discovery-System EDDI](https://search.ebscohost.com/login.aspx?authtype=ip,uid&profile=eds) der Firma EBSCO ermöglicht Ihnen eine integrierte Suche nach Inhalten aus Volltext-Datenbanken, bibliografischen Datenbanken und dem Bibliothekskatalog über nur eine Suchmaske. Um EDDI effizient zu nutzen, wählen Sie für Ihre Recherche die **erweiterte Suche**.

Auf die Volltexte gelangen Sie über den Button ind fulltext > . Sie werden dann entweder direkt zum Dokument oder zum Bibliothekskatalog weitergeleitet oder Sie gelangen auf die Startseite der Zeitschrift oder Datenbank, aus der Ihr Treffer stammt.

Bitte beachten Sie, dass Sie von außerhalb auf Volltexte nur dann zugreifen können, wenn Ihr Rechner per VPN mit dem Hochschulnetz verbunden ist. [Hier](https://www.reutlingen-university.de/services/vpn) finden Sie Hilfe zur Installation.

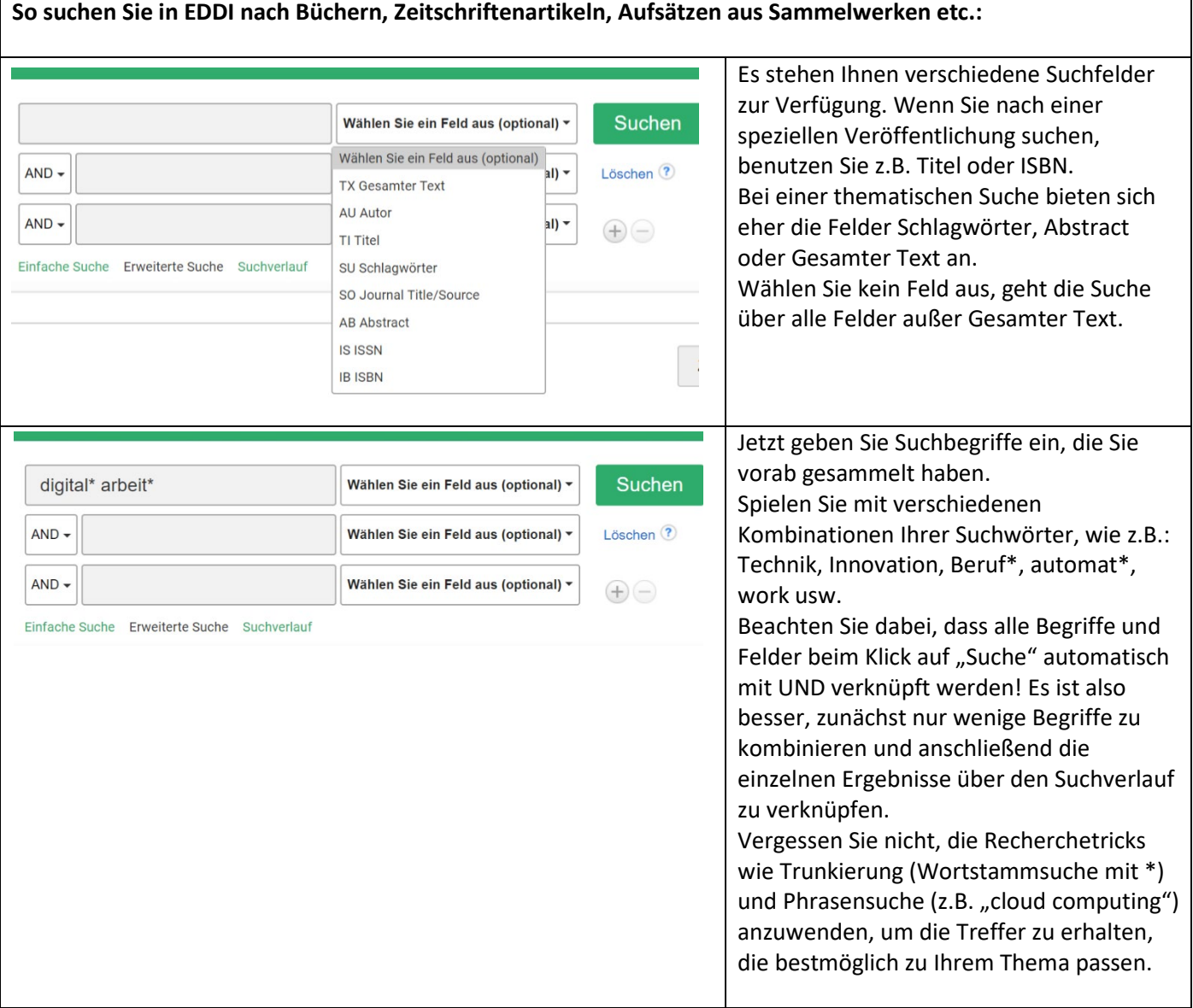

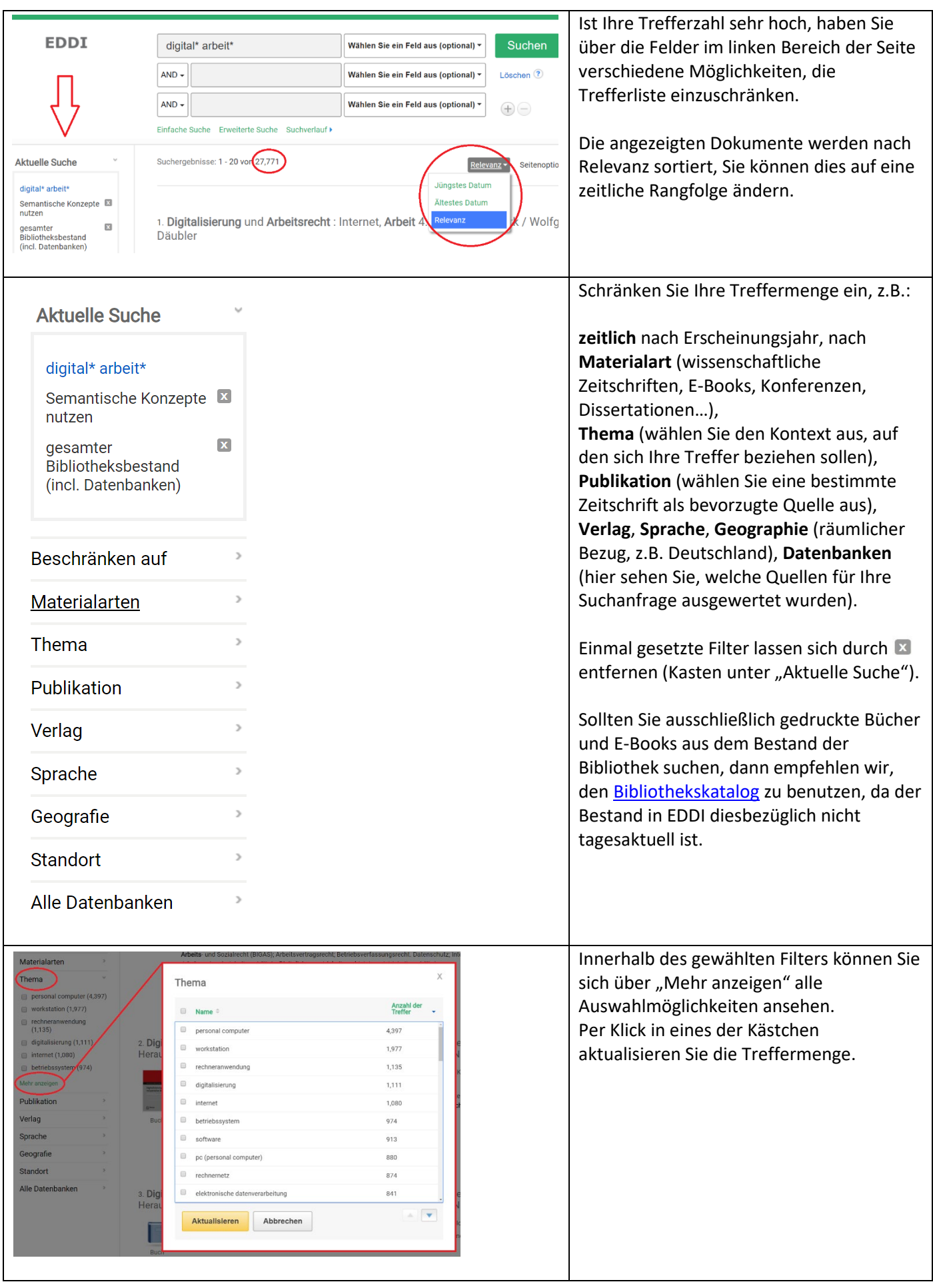

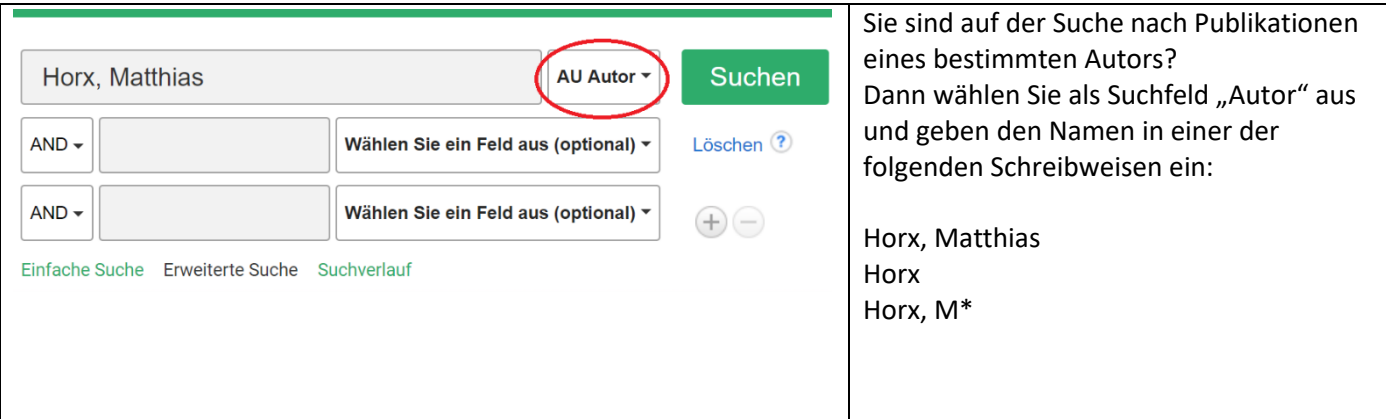

## **Haben Sie noch Fragen?**

## Service Desk

Der Service Desk ist die zentrale Anlaufstelle im Lernzentrum. Hier erhalten Sie Auskunft zu den Angeboten und Diensten der Bibliothek und des Rechen- und Medienzentrums.

Sie können den Service Desk persönlich, telefonisch (07121/271-1333) oder per E-Mail [\(servicedesk@reutlingen](mailto:servicedesk@reutlingen-university.de)[university.de\)](mailto:servicedesk@reutlingen-university.de) kontaktieren.

## Support Recherche

Fragen zu den Angeboten und Services der Bibliothek, insbesondere zu Rechercheinstrumenten oder zum Aufruf elektronischer Medien, werden am Service Desk beantwortet.

Wenn Sie komplexe Recherche-Fragen haben, vereinbaren Sie einen Termin bei de[r Rechercheberatung.](https://www.reutlingen-university.de/rechercheberatung)

Bei weiterem Unterstützungsbedarf schauen Sie sich unsere [Angebote](https://www.reutlingen-university.de/hochschule/organisation-und-einrichtungen/bibliothek-lernzentrum/literatur#c9503) hier an.